## ارائه د هنده خدما ت CIC -لغو

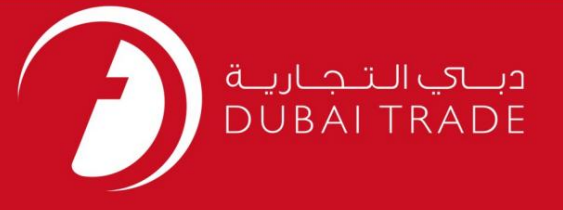

# خدمات الکترونیک جافزا

ارائه دهنده خدمات CIC -لغو

دفترچه راهنمای کاربر

اطلاعات حق چاپ

حق چاپ 2009 ©توسط تجارت دبی. تمامی حقوق محفوظ است این سند و تمامی پیوست های ذکر شده در آن متعلق به تجارت دبی می باشد. این سند فقط باید توسط اشخاص مجاز توسط تجارت دبی به منظور انجام تعهدات خود تحت یک قرارداد خاص با تجارت دبی مورد استفاده قرار گیرد. کپی، چاپ، افشای غیرمجاز این سند به شخص ثالث و ارسال این سند به هر مقصد دیگر توسط هر رسانه ای، اقدامی غیرقانونی و موجب اقدامات قانونی مناسب می شود.

اعلان سند کنترل

این یک سند کنترل شده است. دسترسی غیرمجاز، کپی <mark>کردن، تکثیر</mark> و استفاده برای هدفی غیر از آنچه که در نظر گرفته شده است، ممنوع است. این سند در رسانه های الکترونیکی نگهداری می شود. هر کپی سختی از آن کنترل نشده است و ممکن است آخرین نسخه نباشد. از آخرین نسخه موجود با DUBAI TRADEمطمئن شوید.

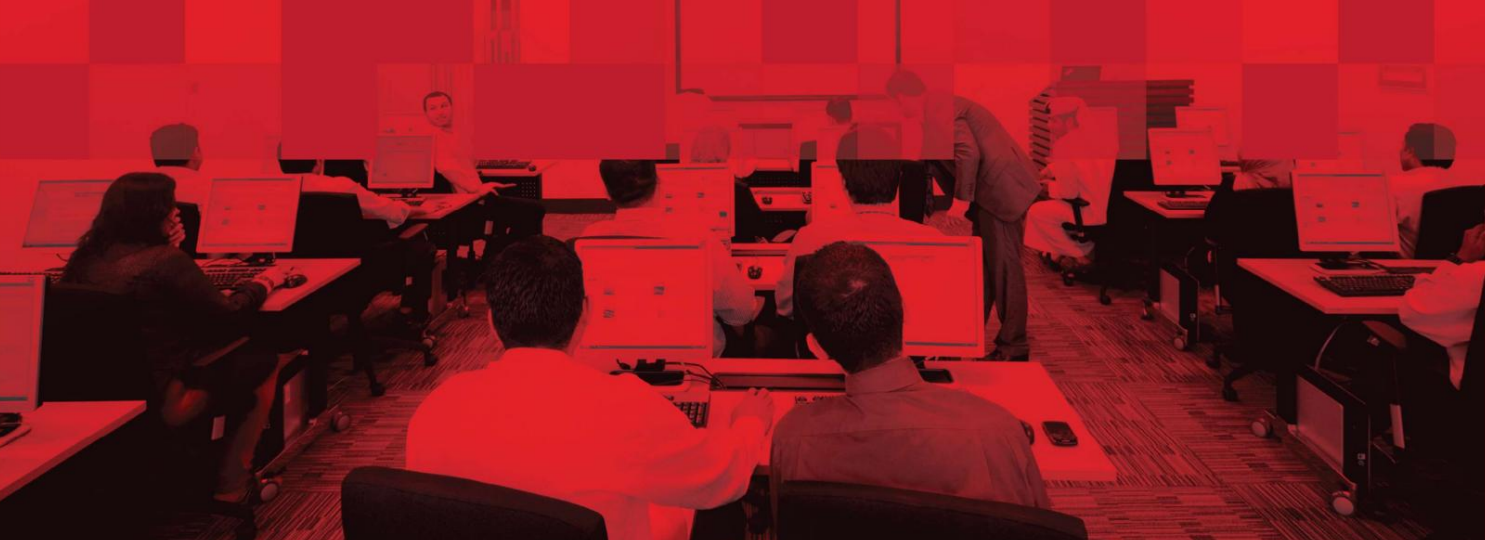

### جزئیات سند

#### اطلاعات سند

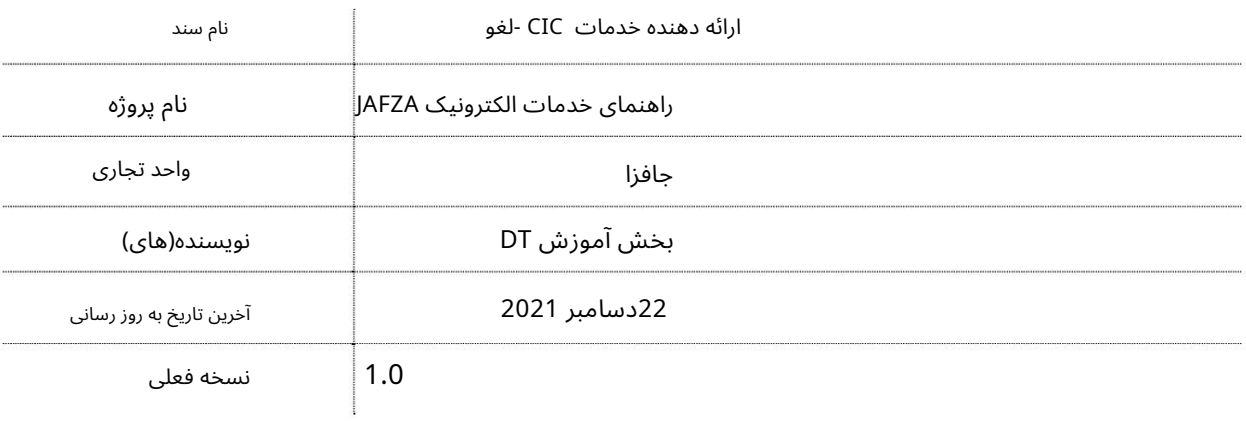

# تاریخچه ویرایشهای

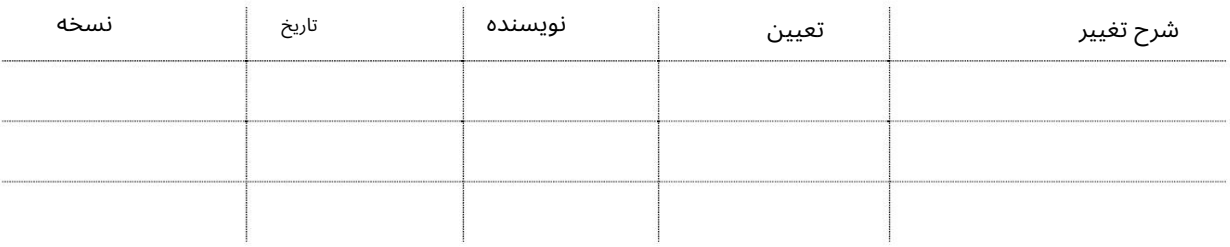

### تاریخچه تایید

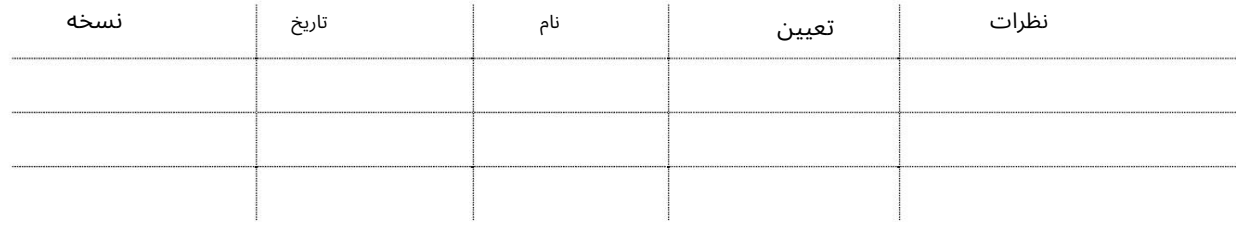

توزیع

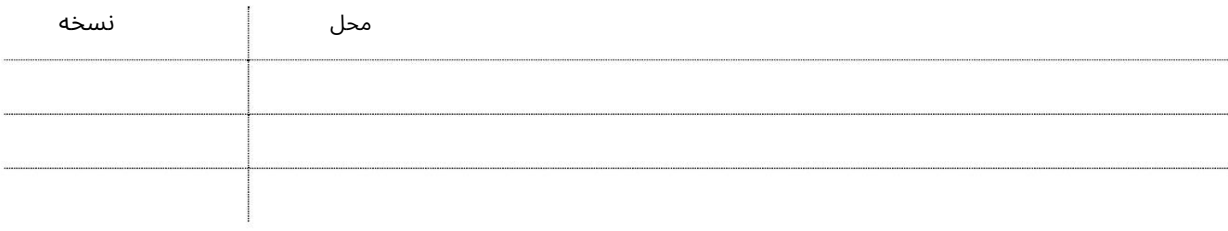

### ارائه دهنده خدمات CIC -لغو

این سرویس برای درخواست ابطال کارت مهاجرت کامپیوتری شرکت ثبت شده در AFZA[می باشد. کارت مهاجرت کامپیوتری معتبر برای درخواست هر درخواستی با مهاجرت الزامی است.

#### جهت یابی:

### .1ورود به دبی تجارت

2.از منوی سمت چپ به Service Providerبروید

3.سپ سبه Cancel CICبروید

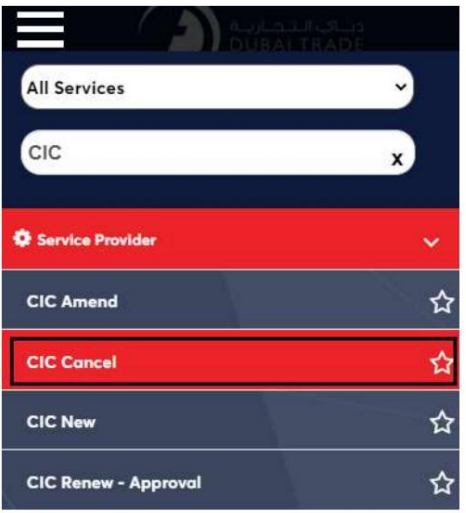

4.صفحه زیر نمایش داده می شود که در آن می توانید SRرا مشاهده یا جستجو کنید.

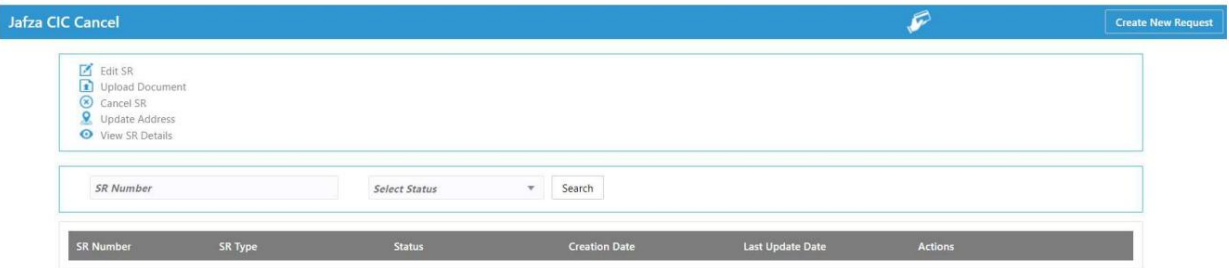

#### 5.رو ی ایجاد درخواست جدید کلیک کنید

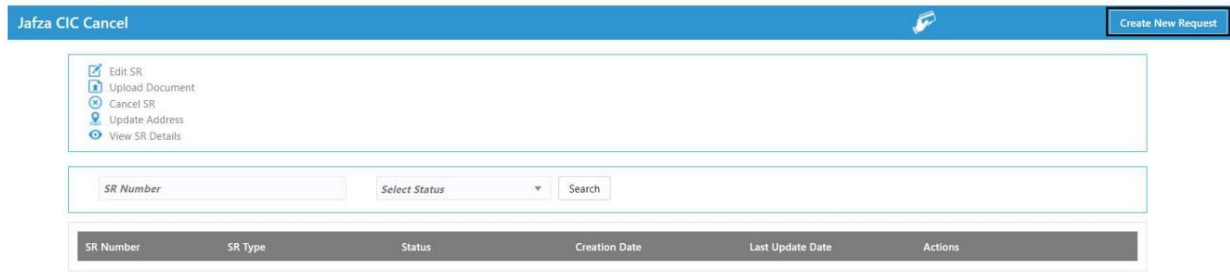

3

.6جزئیات مورد نیاز را وارد کنید و روی Save and Continueکلیک کنید

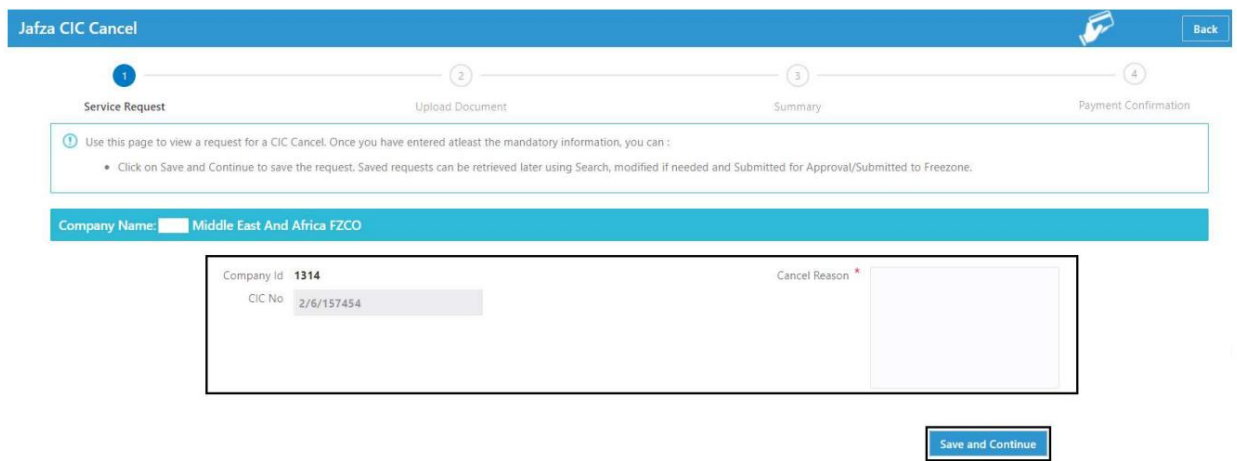

7.اسناد مورد نیاز را آپلود کنید و روی Continue and Reviewکلیک کنید

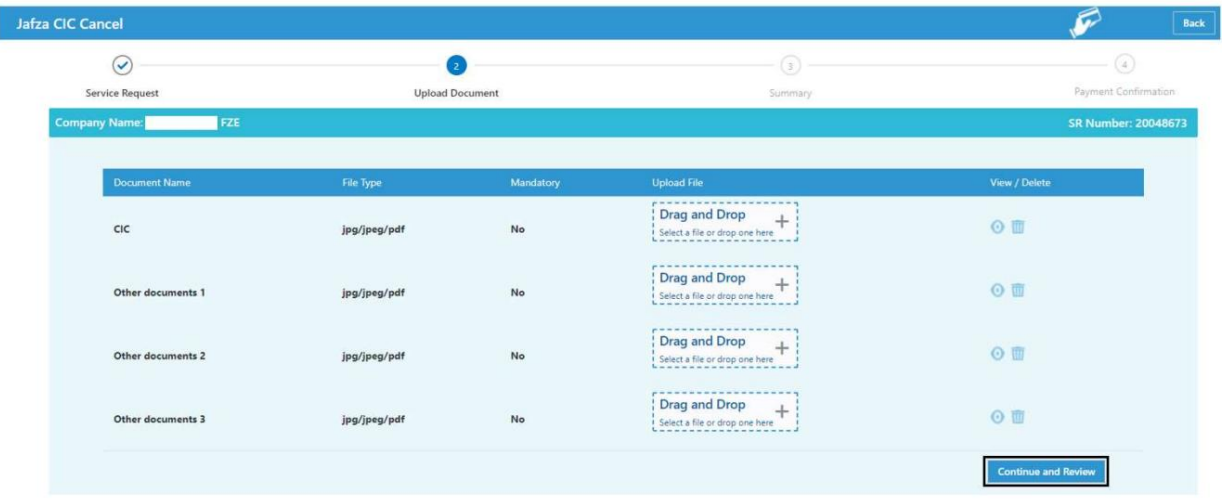

8.جزئیات را مرور کنید و روی Confirm and Continueکلیک کنید

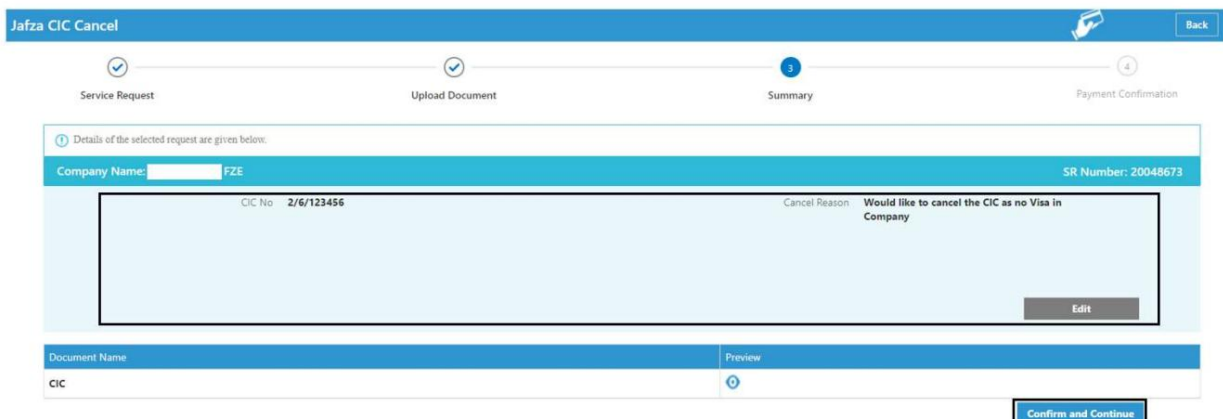

## ارائه دهنده خدمات CIC -لغو

9.رو ی FreeZone to Submitکلیک کنید

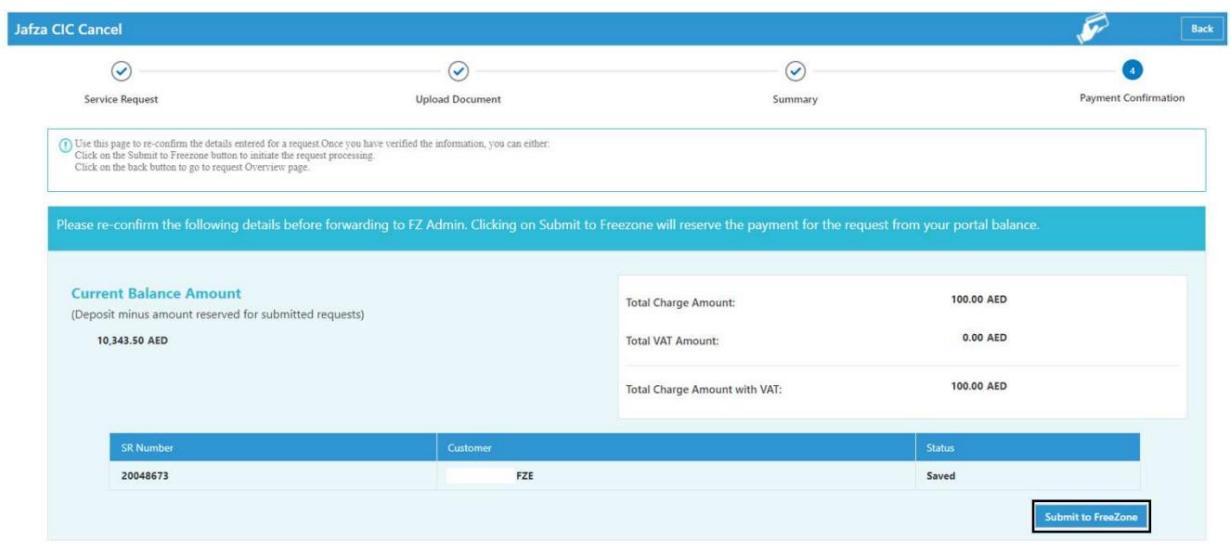

# <mark>تاییدیه</mark> زیر نمایش داده خواهد شد

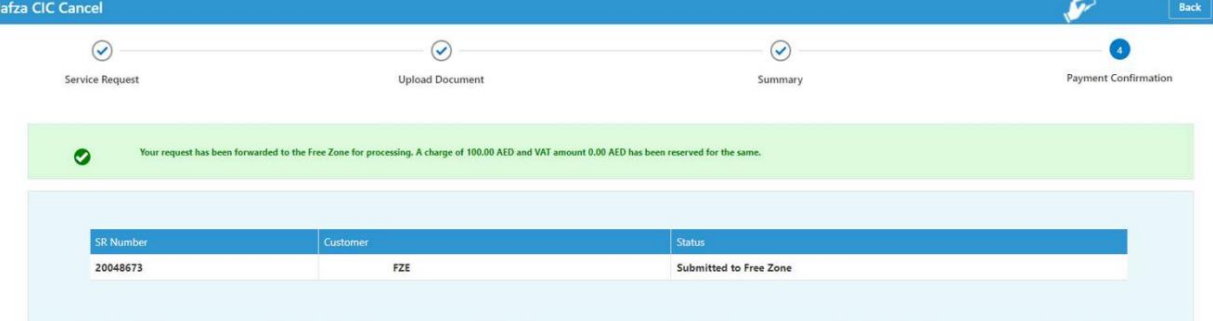

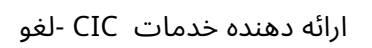

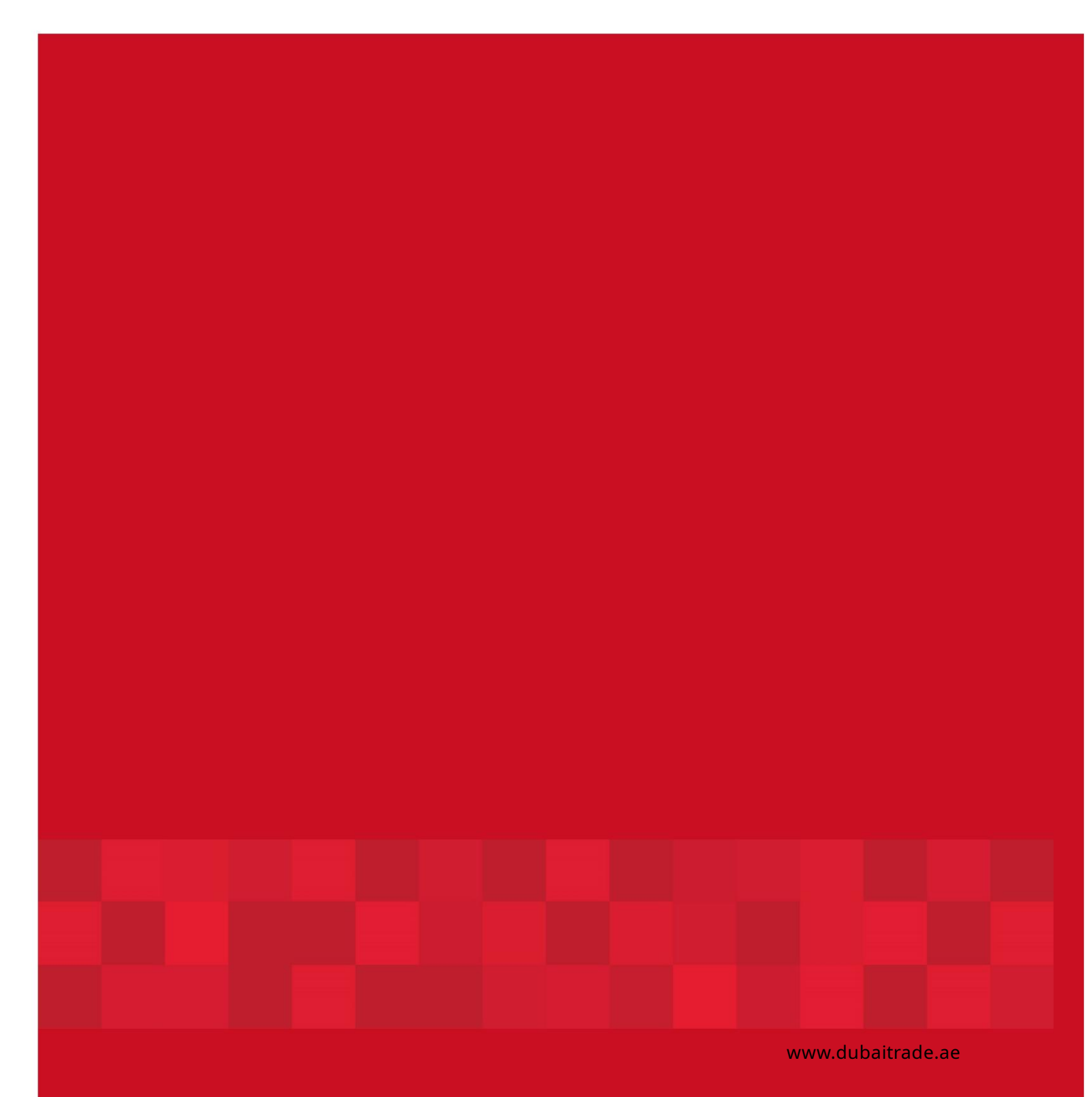

6